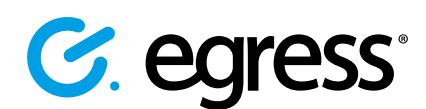

# Administrator quick start guide

In this guide we have outlined some key administrative features to assist you in managing your business account.

## How to invite users

1.

2.

Sign in to the Administration Panel - <https://switch.egress.com>

Select **Invite Users** on the left hand side of the Administration Panel.

G. egress Registration **Account Summary Welcome, Jane Doe!** My account My Account Account Settings Egress ID: jane.doe@company.com Change Password Display name: Jane Doe Access Settings **Account type: Business Sent Packages** Roles: Administrator, Billing manager Previous sign-in: 24 Oct 2018 10:11 AM **Web Access** Account Settings | Change Password New Secure Email **Business Account Business account Business Settings Invite Users Business Structure** Company name: Company Inc. Company ID: SDX-001037 User Management Support contact: Support for Company (support@company.com), tel: +1 800 777 1234 Invite Users SSO Configuration Audit log Reporting **Payment Settings** Policies Account type: **Business** Dace innele Secure Email with Switch Gateway: 100000 License

- Select either **Single User** or **Multiple Users**. 3.
- If adding multiple users, then use the following template: 4.
- Select **Invite**. 5.
- The invited user will then receive an activation email to invite the user into the business account. 6.

*It does not matter if the invited user already has a free Egress account.* 

Pending invitations of users that have not yet accepted will also be listed on this page. 7.

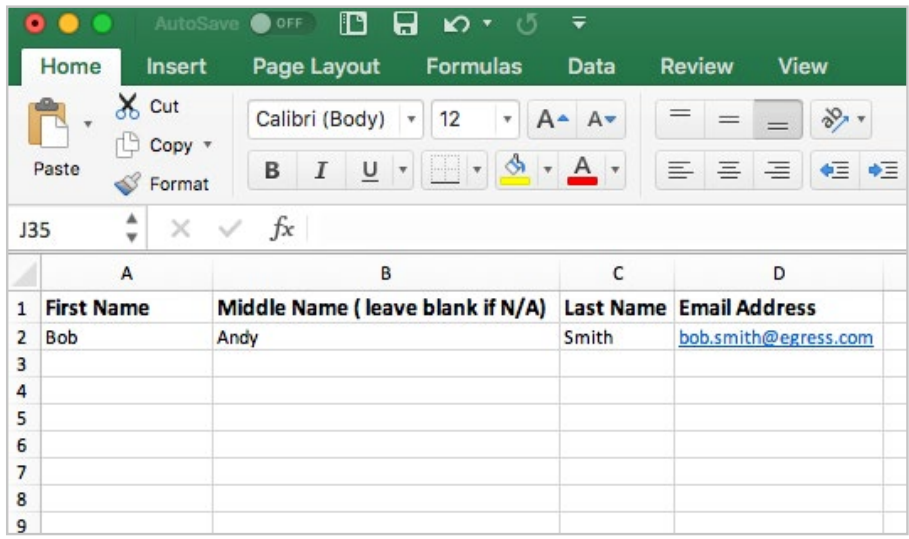

#### How to reset a password

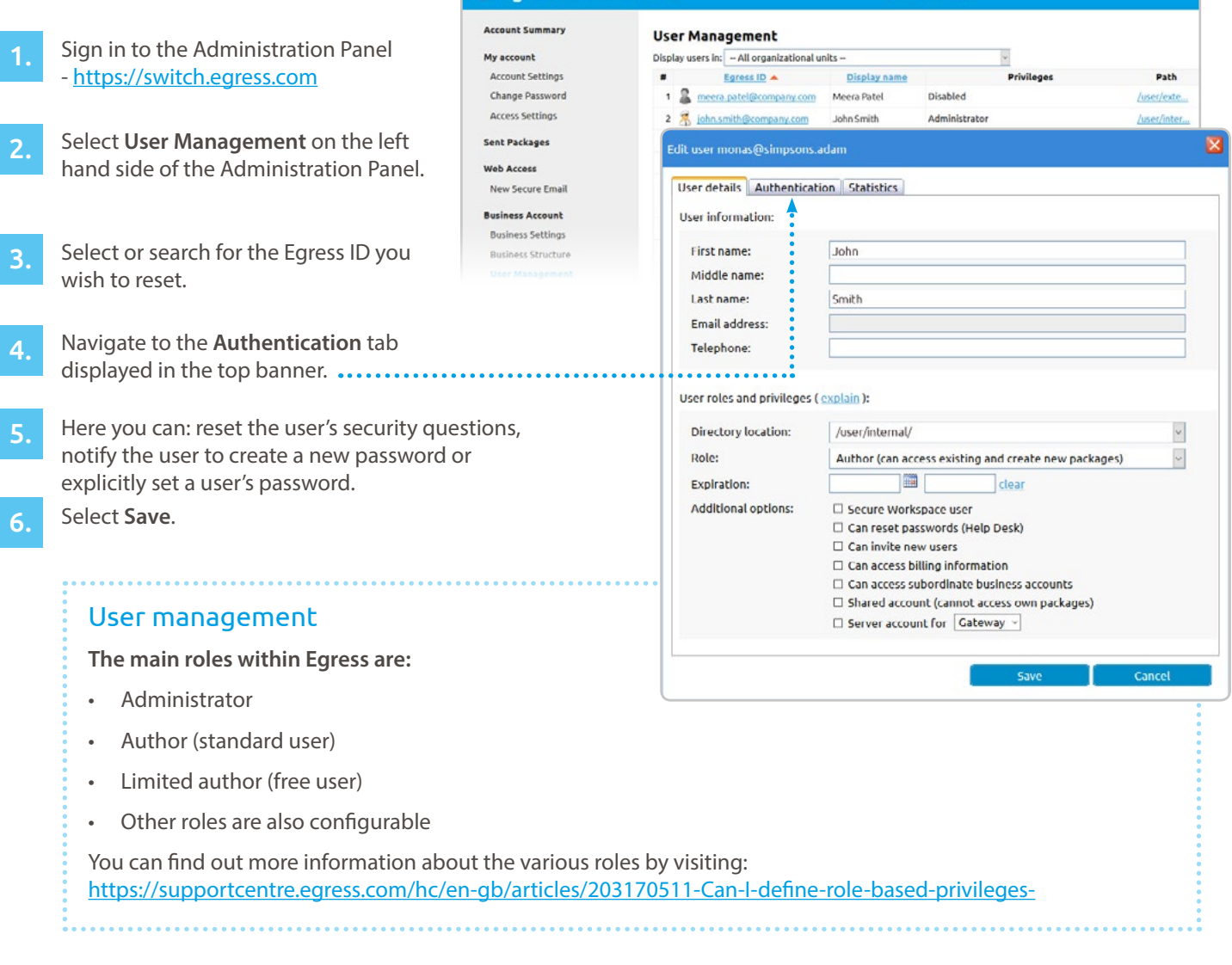

**G.** egress' Administration Panel

# How to purchase additional licences

- Sign in to the Administration Panel -<https://switch.egress.com> 1.
	- Select **Purchase Add Ons** in the middle of the home screen.
	- Select the products you wish to purchase.
	- Complete the payment purchase.

3.

4.

### Learn more about Egress

Visit www.egress.com/online-tutorials for video tutorials on using Secure Email and File Transfer, including how to:

- Access a secure message
- Manage your messages and control access to them in real time
- Send large files securely
- Approve or deny access requests to secure messages

## Technical support

Should you encounter any problems using Secure Email and File Transfer or have any technical questions, please get in touch with your Egress Technical Engineer or contact Egress Support at [www.egress.com/support](http://www.egress.com/support).

Advanced options

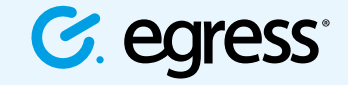

© Egress Software Technologies Ltd 2018. 673-0419

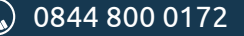

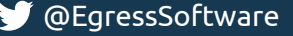